#### **SSH**

#### the Secure Shell

Simon Law

# **History**

- Network computing prevalent
- Need for remote logins
- Tools were developed for the early networks
	- rsh
	- rexec
	- rcp
	- rlogin
	- telnet

#### Problems

- Tools first appeared in 4.2 BSD
- Assumed the network was secure
- Trade-off at the time

## Birth of SSH

- Tatu Ylönen at Helsinki U. of Technology
- First implementation in 1995
- Version 1.2.12 was the last free release
- Tatu co-founded SSH Communications Security
- Two commercial implementations:
	- SSH Communications Security
	- Datafellows F-Secure

## OpenSSH

- OpenBSD team forked OpenSSH
- IETF published SSH2 protocol
- Complete working implementation by 2000
- http://www.openssh.com

#### What is SSH?

- Protocol suite
- Strong Encryption
- Strong Authentication
- Data Compression

#### **Network**

● Three machines: alpha, beta, gamma

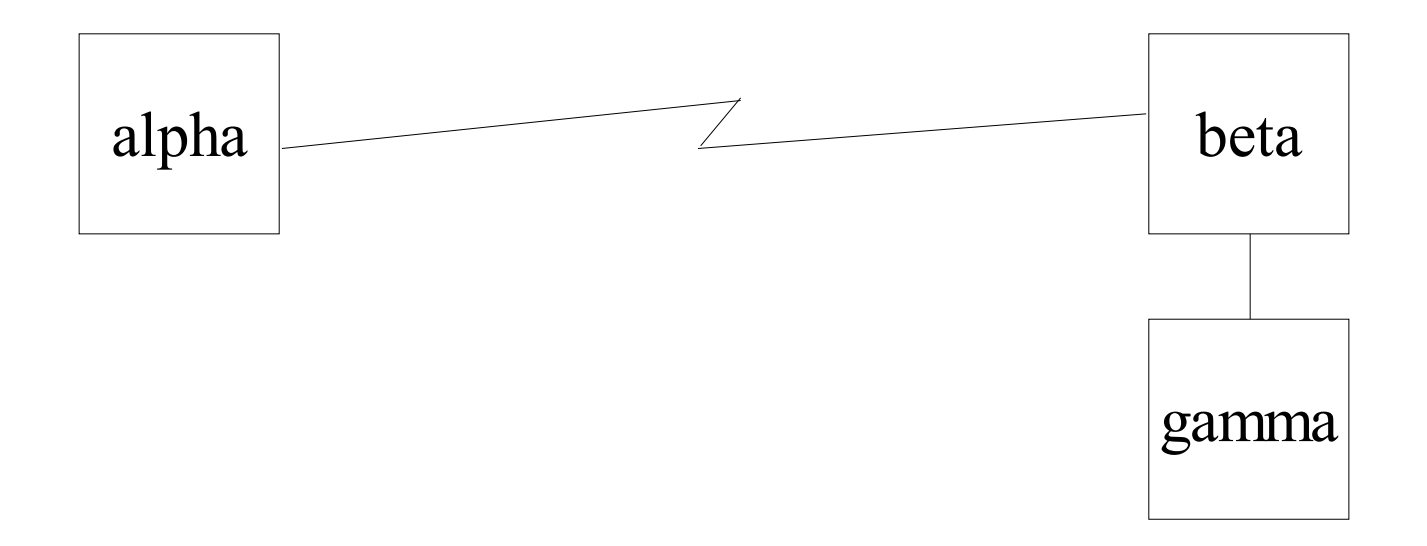

#### Secure shell

alpha\$ ssh beta jdoe@beta's password: beta\$

alpha\$ ssh -l root beta root@beta's password: beta#

alpha\$ ssh root@beta root@beta's password: beta#

#### Secure execution

alpha\$ ssh beta hostname jdoe@beta's password: beta.some.network.example alpha\$

```
alpha$ ssh beta ls -l '|' wc -l
jdoe@beta's password:
   57
alpha$
```
#### Secure copy

alpha\$ scp myfile.txt beta: jdoe@beta's password: myfile.txt 100% |\*\*\*\*\*\*\*\*\*\*\*\*\*\*| 123 00:02 alpha\$

alpha\$ scp beta: myfile.txt. jdoe@beta's password: myfile.txt 100% |\*\*\*\*\*\*\*\*\*\*\*\*\*\*| 123 00:02 alpha\$

#### Secure File Transfer Protocol

alpha\$ sftp beta jdoe@beta's password: sftp>

#### Compression

alpha\$ ssh -C beta jdoe@beta's password: beta\$

## X11 forwarding

alpha\$ ssh -X beta jdoe@beta's password: beta\$ xterm

alpha\$ echo \$DISPLAY :0.0 alpha\$ ssh -X beta jdoe@beta's password: beta\$ echo \$DISPLAY localhost:10.0 beta\$

## Backgrounding

alpha\$ ssh -X -f beta xterm jdoe@beta's password: alpha\$

- Recommended way to start X11 applications
- Over a slow link: alpha\$ ssh  $-C -X -f$  beta xterm jdoe@beta's password: alpha\$

## Chaining SSH

alpha\$ ssh -X -f -t beta  $\setminus$ ssh -X gamma xterm jdoe@beta's password: jdoe@gamma's password: alpha\$

## Local forwarding

- Forward a local port to a remote system alpha\$ ssh -L 8080:localhost:80 beta jdoe@beta's password: beta\$
- Now we can connect to localhost, port 8080; to get to beta, port 80

## Local forwarding

• We can also redirect other machines

alpha\$ ssh -L 8080:gamma:80 beta jdoe@beta's password: beta\$

• Now we can connect to localhost, port 8080; in order to reach gamma, port 80.

## Remote forwarding

• You can do the reverse as well

alpha\$ ssh -R 2222:localhost:22 beta jdoe@beta's password: beta\$

• Now, whenever anyone connects to beta, port 2222; he actually gets to alpha, port 22.

# SOCKS proxying

- OpenSSH can also be a SOCKS4 proxy alpha\$ ssh -D 1080 beta jdoe@beta's password: beta\$
- Now, we can use any SOCKS4 aware application, as if he were connecting from beta.

## Public key authentication

- Typing passwords can be tedious
- You can create a public key infrastructure through SSH to authenticate seamlessly.
- $\text{SSH1:} \sim \text{ssh/identity}$  ~/.ssh/identity.pub
- SSH2:  $\sim$ /.ssh/id rsa  $\sim$ /.ssh/id rsa.pub
- $\sim$ .ssh/id dsa  $\sim$ .ssh/id dsa.pub

## Generating keys

• Use the ssh-keygen(1) command

alpha\$ ssh-keygen -t dsa Generating public/private dsa key pair. Enter file in which to save the key (/home/jdoe/.ssh/id\_dsa): Enter passphrase (empty for no passphrase): Enter same passphrase again: Your identification has been saved in /home/jdoe/.ssh/id\_dsa. Your public key has been saved in /home/jdoe/.ssh/id\_dsa.pub. The key fingerprint is:

d1:60:dc:00:5a:09:d0:34:58:f8:ca:9d:8f:cf:d2:87 jdoe@alpha

#### Authorised List

• Now you must add this public key to the authorised list.

alpha\$ ssh beta cat '>>' ~/.ssh/authorized\_keys \ < ~/.ssh/id\_dsa.pub jdoe@beta's password: alpha\$ ssh beta beta\$

## Questions?

- Find more information from:
	- http://www.openssh.org
	- man 1 ssh
	- man 1 ssh-keygen
	- man 1 ssh-agent
	- man 1 ssh-keyscan